## **Table of Contents**

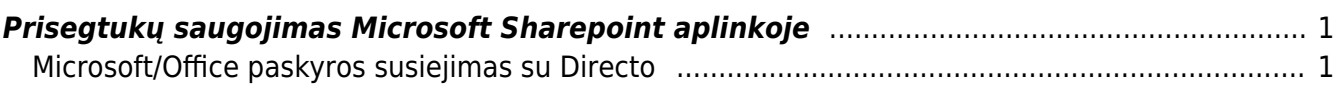

# <span id="page-2-0"></span>**Prisegtukų saugojimas Microsoft Sharepoint aplinkoje**

Directo sistemoje leidžiama saugoti ir sinchronizuoti prisegtukus Microsoft Sharepoint debesų aplinkoje.

Vartotojas privalo turėti paskyrą su aktyviu Sharepoint Online, Microsoft 365 arba Office 365 planu. Daugiau informacijos galite rasti paspaudus [čia.](https://www.microsoft.com/lt-lt/microsoft-365/sharepoint/collaboration)

### <span id="page-2-1"></span>**Microsoft/Office paskyros susiejimas su Directo**

- 1. Directo pagrindiniame meniu einame į **NUSTATYMAI** → **Bendri nustatymai** → **Prisegtukų kaupimo pasirinkimas**;
- 2. Ties **Laikyti dokumentų prisegtukus Microsoft Sharepoint** paspaudžiame ant mygtuko:

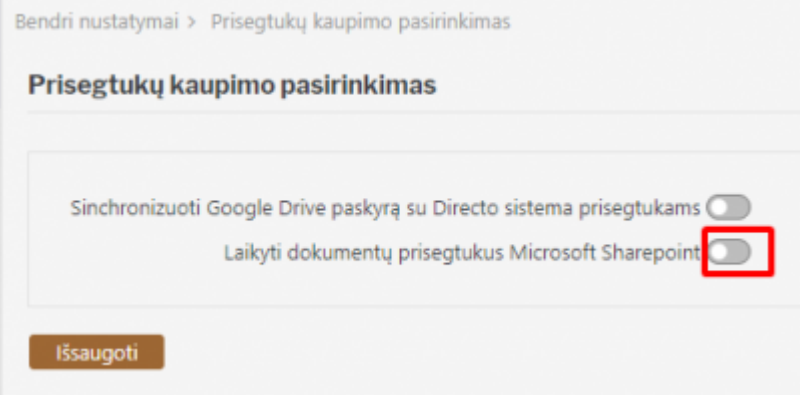

3. Atsidariusiame lange prisijungiame prie savo Microsoft arba Office paskyros:

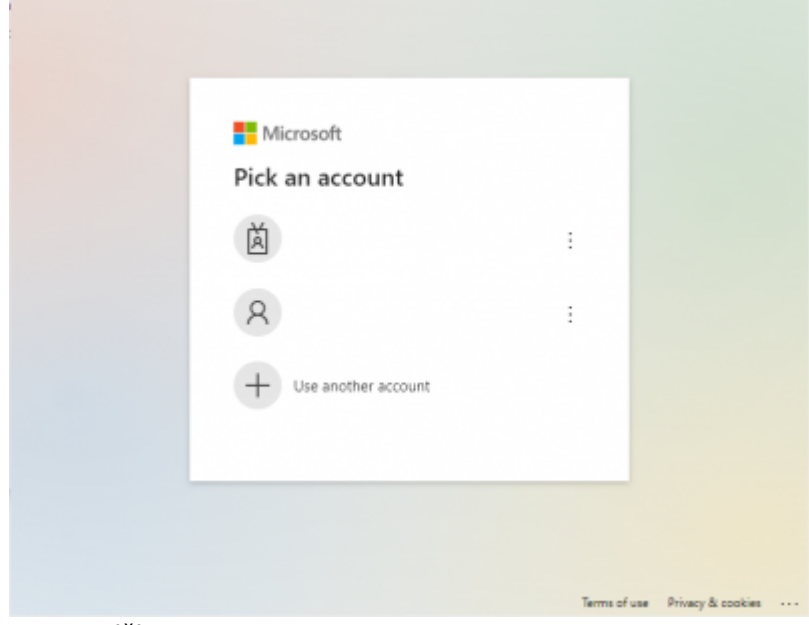

4. Paspaudžiame **Accept**:

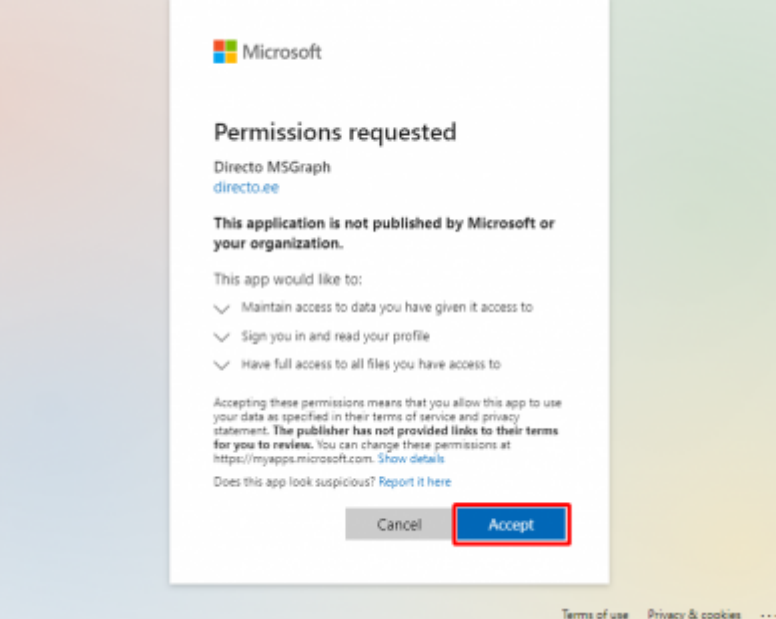

5. Sėkmingai susiejus paskyrą, Directo nustatymų langas atsinaujins ir jame atsiras du nauji laukeliai:

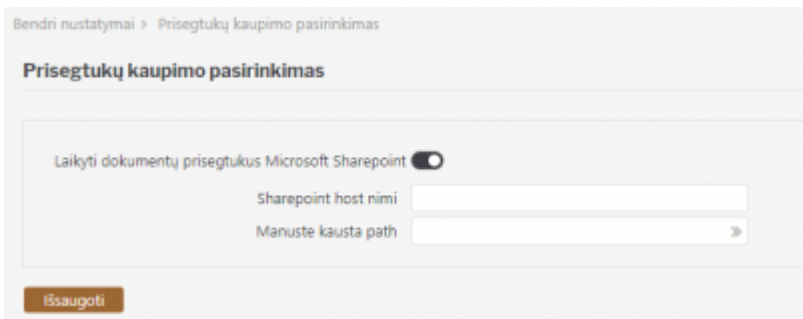

- 6. Į **Sharepoint host nimi** laukelį įrašome naudojamo Sharepoint pagrindinio puslapio pavadinimą, pavyzdžiui: imone.sharepoint.com. Šį pavadinimą galite sužinoti prisijungus prie savo Sharepoint puslapio iš adreso lauko naršyklėje;
- 7. Į **Manuste kausta path** įrašome dokumentų bibliotekos (Document library) pavadinimą, kuriame bus saugomi prisegtukai. Naują dokumentų biblioteką, skirtą prisegtukams, galite sukurti Sharepoint puslapyje paspaudus ant **New** → **Document library**:

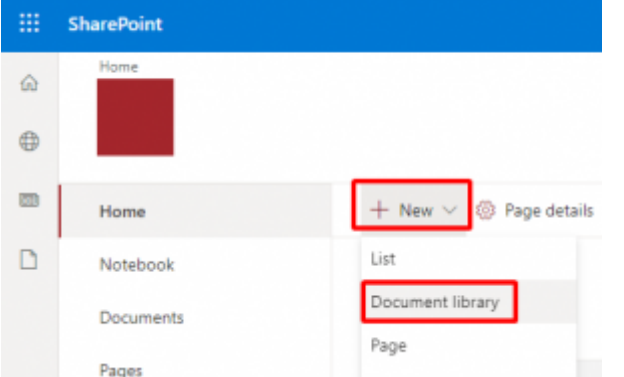

- 8. Užpildžius laukelius, paspaudžiame mygtuką **Išsaugoti**;
- 9. Po kurio laiko sistemoje esantys prisegtukai bus perkelti į Sharepoint aplinką.

 Įsitikinkite, kad naudojamas Sharepoint puslapis yra pasiekiamas. Pavyzdžiui, jeigu imone.sharepoint.com yra nustatytas kaip Sharepoint pagrindinio puslapio pavadinimas ir directo\_prisegtukai nustatytas kaip dokumentų bibliotekos pavadinimas, nuoroda imone.sharepoint.com/directo prisegtukai turi būti veikianti ir atidaryti Sharepoint puslapį naršyklėje.

#### Naudojant ne pagrindinį puslapį, pavyzdžiui

**imone.sharepoint.com/sites/Papildomas\_puslapis** ir biblioteką talpinimui **Prisegtukai** į nustatymų laukelius vesime tokią informacija:

- imone.sharepoint.com:/sites
- Papildomas\_puslapis/Prisegtukai

### Prisegtukų kaupimo pasirinkimas

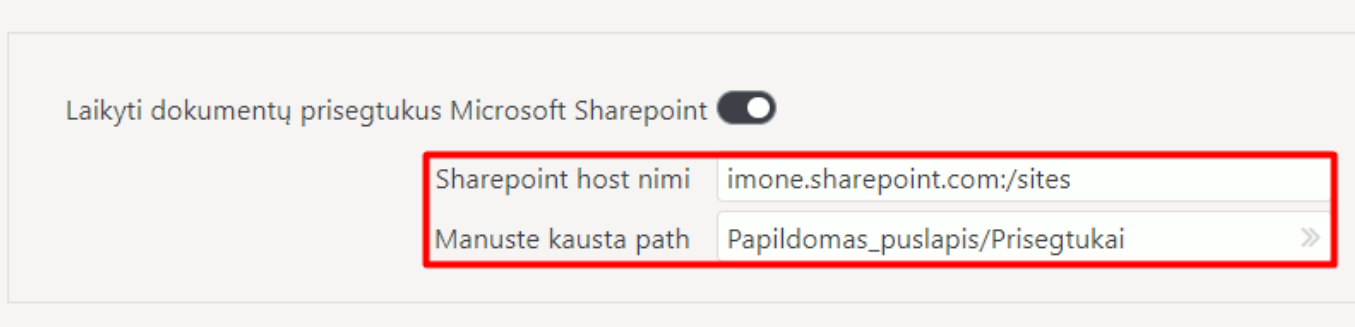

Išsaugoti

From: <https://wiki.directo.ee/> - **Directo Help**

Permanent link: **[https://wiki.directo.ee/lt/ms\\_sharepoint](https://wiki.directo.ee/lt/ms_sharepoint)**

Last update: **2021/07/27 17:00**